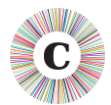

## **ABOUT THIS DOCUMENT**

This document summarises the changes made between Chronolator Versions 3.4 and 3.5.

Version 3.5 introduces the ability to interface with new browser tools being developed at [tools.chronolator.com.](https://tools.chronolator.com/) It also corrects some minor problems.

## **NEW FEATURES**

#### **PUBLISH > JSON**

The *Publish* menu now includes a JSON option. JSON stands for *JavaScript Object Notation*. It provides a text based file format that can be read by the JavaScript tools being developed at [tools.chronolator.com.](https://tools.chronolator.com/) See [Chronolator Browser Tools](#page-0-0) below for more information.

Because it is plain text, the JSON file format also provides a way to circumvent the problem wherein some email systems will not transmit macro-enabled Word documents.

## **UPDATED FEATURES**

# **DIGITALLY SIGNED MACROS**

Chronolator Version 3.5 macros use a newer digital signature than Version 3.4. If you made Berrick Computing Ltd a Trusted Publisher under 3.4, you will need to do so again for 3.5.

## <span id="page-0-0"></span>**CHRONOLATOR BROWSER TOOLS**

The Chronolator Browser Tools at [tools.chronolator.com](https://tools.chronolator.com/) use your web browser (e.g. Chrome) to process chronologies.

It is important to note that **ONLY THE SOFTWARE RESIDES ON THE WEB. YOUR CHRONOLOGIES STAY ON YOUR COMPUTER, COMPLETELY UNDER YOUR CONTROL**. Their confidentiality is not compromised.

Web access is only required the first time a tool is used, as the software is cached in the browser.

At the time of publishing Version 3.5 (early 2019), the main tools are:

- *Data Entry*, which provides a means for people to enter events into a chronology. Events are checked for errors as they are entered, meaning that the resulting chronologies have fewer errors than with Chronolator for Word, which relies on people using the *Check Tables* feature.
- *Reviewers' Tool*, which provides a number of features useful for reviewers, such as graphical timelines.

Use the *Publish > JSON* facility in a Word Chronology Document to produce a file that can be read by the Browser Tools.

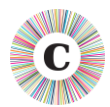

## **CHRONOLATOR BROWSER TOOLS DEVELOPMENT**

The tools are under continual development, with new features being added much more often than was possible with Microsoft Word.

New tools will be also be added, such as an alternative to the Case Details Wizard in the Online Workbench.

Eventually, it is intended that the Browser Tools will provide a complete alternative to Chronolator for Word.